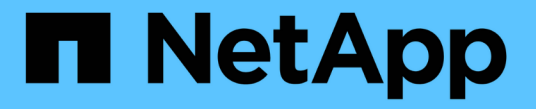

## **SVM** への **NFS** アクセスを設定 ONTAP 9

NetApp April 24, 2024

This PDF was generated from https://docs.netapp.com/ja-jp/ontap/nfs-config/create-svms-data-accesstask.html on April 24, 2024. Always check docs.netapp.com for the latest.

# 目次

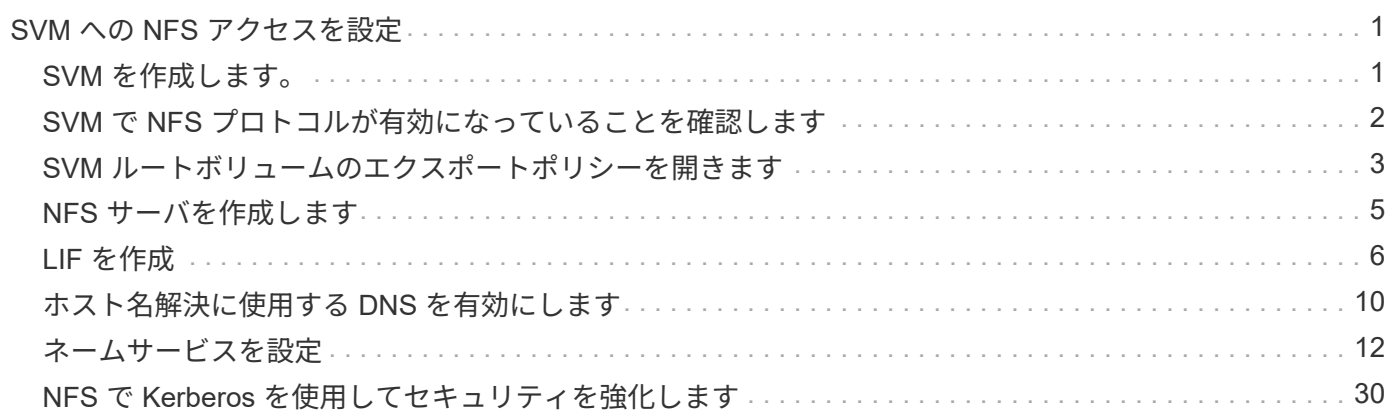

# <span id="page-2-0"></span>**SVM** への **NFS** アクセスを設定

### <span id="page-2-1"></span>**SVM** を作成します。

NFS クライアントへのデータアクセスを提供するための SVM がクラスタ内に 1 つもな い場合は、作成する必要があります。

作業を開始する前に

• ONTAP 9.13.1以降では、Storage VMに最大容量を設定できます。また、SVMの容量レベルがしきい値に 近づいたときにアラートを設定することもできます。詳細については、を参照してください [SVM](https://docs.netapp.com/ja-jp/ontap/system-admin/manage-svm-capacity.html)[容量の](https://docs.netapp.com/ja-jp/ontap/system-admin/manage-svm-capacity.html) [管理](https://docs.netapp.com/ja-jp/ontap/system-admin/manage-svm-capacity.html)。

手順

1. SVM を作成します。

vserver create -vserver *vserver\_name* -rootvolume *root\_volume\_name* -aggregate *aggregate\_name* -rootvolume-security-style unix -language C.UTF-8 -ipspace *ipspace\_name*

- <sup>に</sup>UNIX設定を使用します -rootvolume-security-style オプション
- デフォルトのC.UTF-8を使用します -language オプション
- 。 ipspace 設定はオプションです。
- 2. 新しく作成した SVM の設定とステータスを確認します。

vserver show -vserver *vserver\_name*

。 Allowed Protocols フィールドにはNFSを含める必要があります。このリストはあとで編集できま す。

。 Vserver Operational State フィールドにはを表示する必要があります running 状態。が表示さ れた場合 initializing 状態にすると、ルートボリュームの作成などの中間処理が失敗したため、SVM を削除して再作成する必要があります。

#### 例

次のコマンドは、データアクセス用の SVM を IPspace ipspaceA 内に作成します。

```
cluster1::> vserver create -vserver vs1.example.com -rootvolume root vs1
-aggregate aggr1
-rootvolume-security-style unix -language C.UTF-8 -ipspace ipspaceA
[Job 2059] Job succeeded:
Vserver creation completed
```
次のコマンドは、1GBのルートボリュームでSVMが作成され、自動的に起動されてに追加されたことを示し ています running 状態。ルートボリュームには、ルールを含まないデフォルトのエクスポートポリシーがあ るため、ルートボリュームは作成時にエクスポートされません。

```
cluster1::> vserver show -vserver vs1.example.com
                                        Vserver: vs1.example.com
                                   Vserver Type: data
                                Vserver Subtype: default
                                   Vserver UUID: b8375669-19b0-11e5-b9d1-
00a0983d9736
                                    Root Volume: root_vs1
                                      Aggregate: aggr1
                                     NIS Domain: -
                    Root Volume Security Style: unix
                                    LDAP Client: -
                  Default Volume Language Code: C.UTF-8
                                Snapshot Policy: default
                                        Comment:
                                   Quota Policy: default
                 List of Aggregates Assigned: -
 Limit on Maximum Number of Volumes allowed: unlimited
                           Vserver Admin State: running
                     Vserver Operational State: running
     Vserver Operational State Stopped Reason: -
                              Allowed Protocols: nfs, cifs, fcp, iscsi, ndmp
                           Disallowed Protocols: -
                               QoS Policy Group: -
                                    Config Lock: false
                                   IPspace Name: ipspaceA
```
 $\left(\begin{array}{c} 1 \end{array}\right)$ 

ONTAP 9.13.1以降では、アダプティブQoSポリシーグループテンプレートを設定して、SVM内 のボリュームにスループットの下限と上限の制限を適用できます。このポリシーはSVMの作成 後にのみ適用できます。このプロセスの詳細については、を参照してください [アダプティブポ](https://docs.netapp.com/ja-jp/ontap/performance-admin/adaptive-policy-template-task.html) [リシーグループテンプレートを設定します。](https://docs.netapp.com/ja-jp/ontap/performance-admin/adaptive-policy-template-task.html)

## <span id="page-3-0"></span>**SVM** で **NFS** プロトコルが有効になっていることを確認します

SVM で NFS を設定して使用する前に、プロトコルが有効になっていることを確認する 必要があります。

このタスクについて

この作業は通常、SVMのセットアップ時に実行します。ただし、セットアップ時にプロトコルを有効にしな かった場合でも、を使用してあとから有効にすることができます vserver add-protocols コマンドを実 行します

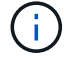

作成したプロトコルは、 LIF から追加または削除することはできません。

を使用して、SVMのプロトコルを無効にすることもできます vserver remove-protocols コマンドを 実行します

#### 手順

1. 現在 SVM で有効になっているプロトコルと無効になっているプロトコルを確認します。

vserver show -vserver *vserver\_name* -protocols

を使用することもできます vserver show-protocols コマンドを使用して、クラスタ内のすべて のSVMで現在有効になっているプロトコルを表示します。

- 2. 必要に応じて、プロトコルを有効または無効にします。
	- NFSプロトコルを有効にする手順は次のとおりです。 [+] vserver add-protocols -vserver *vserver\_name* -protocols nfs
	- プロトコルを無効にするには: [+] vserver remove-protocols -vserver *vserver\_name* -protocols *protocol\_name*[,*protocol\_name*,…]

3. 有効 / 無効なプロトコルが正しく更新されたことを確認します。

vserver show -vserver *vserver\_name* -protocols

#### 例

次のコマンドは、 vs1 という SVM で現在有効 / 無効(許可 / 不許可)になっているプロトコルを表示しま す。

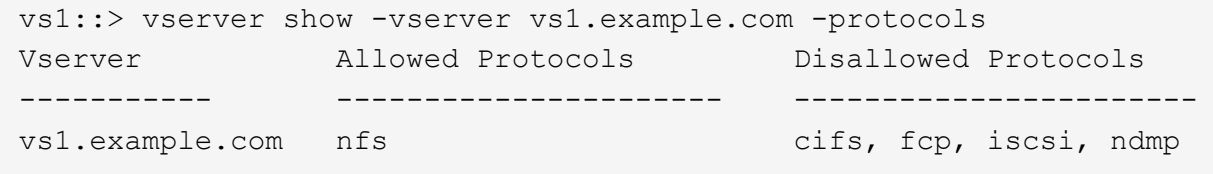

次のコマンドは、を追加することでNFS経由のアクセスを許可します nfs vs1というSVMで有効になっている プロトコルのリストに移動します。

vs1::> vserver add-protocols -vserver vs1.example.com -protocols nfs

## <span id="page-4-0"></span>**SVM** ルートボリュームのエクスポートポリシーを開きます

SVM ルートボリュームのデフォルトのエクスポートポリシーには、すべてのクライアン トに NFS 経由のアクセスを許可するルールが含まれている必要があります。このような ルールを追加しないと、 SVM とそのボリュームに対する NFS クライアントのアクセス がすべて拒否されます。

このタスクについて

新しい SVM が作成されると、デフォルトのエクスポートポリシー( default )が、 SVM のルートボリューム に対して自動的に作成されます。SVM 上のデータにクライアントからアクセスできるようにするには、デフ

ォルトのエクスポートポリシーのルールを 1 つ以上作成する必要があります。

デフォルトのエクスポートポリシーを使用するすべての NFS クライアントに対してアクセスが許可されてい ることを確認してから、ボリュームまたは qtree ごとにカスタムのエクスポートポリシーを作成して各ボリュ ームへのアクセスを制限します。

手順

1. 既存の SVM を使用している場合は、デフォルトのルートボリュームエクスポートポリシーを確認しま す。

vserver export-policy rule show

次のようなコマンド出力が表示されます。

cluster::> vserver export-policy rule show -vserver vs1.example.com -policyname default -instance Vserver: vs1.example.com Policy Name: default Rule Index: 1 Access Protocol: nfs Client Match Hostname, IP Address, Netgroup, or Domain: 0.0.0.0/0 RO Access Rule: any RW Access Rule: any User ID To Which Anonymous Users Are Mapped: 65534 Superuser Security Types: any Honor SetUID Bits in SETATTR: true Allow Creation of Devices: true

オープンアクセスを許可するこのようなルールが存在する場合、このタスクは完了です。表示されない場 合は、次の手順に進みます。

2. SVM ルートボリュームのエクスポートルールを作成します。

vserver export-policy rule create -vserver *vserver* name -policyname default -ruleindex 1 -protocol nfs -clientmatch 0.0.0.0/0 -rorule any -rwrule any -superuser any

Kerberosで保護されたボリュームのみをSVMに含める場合は、エクスポートルールオプションを設定でき ます -rorule、 -rwrule`および `-superuser ルートボリュームのをに設定します krb5 または krb5i。例:

-rorule krb5i -rwrule krb5i -superuser krb5i

3. を使用してルールの作成を確認します vserver export-policy rule show コマンドを実行します

結果

これで、 SVM で作成されたすべてのボリュームまたは qtree に、すべての NFS クライアントからアクセス できるようになります。

### <span id="page-6-0"></span>**NFS** サーバを作成します

クラスタでNFSのライセンスが有効であることを確認したら、を使用できます vserver nfs create コマンドを使用してSVMにNFSサーバを作成し、SVMがサポートするNFS のバージョンを指定します。

このタスクについて

SVM は、 NFS の 1 つ以上のバージョンをサポートするように設定できます。NFSv4 以降をサポートする場 合は、次の点に注意してください。

• NFSv4 ユーザ ID マッピングドメイン名が、 NFSv4 サーバとターゲットクライアントで同じである必要 があります。

NFSv4 サーバとクライアントで同じ名前が使用されていれば、 LDAP または NIS のドメイン名と同じに する必要はありません。

• ターゲットクライアントで NFSv4 数値 ID 設定がサポートされている必要があります。

• セキュリティ上の理由から、 NFSv4 環境では、 LDAP をネームサービスに使用する必要があります。

作業を開始する前に

SVM を、 NFS プロトコルを許可するように設定しておく必要があります。

手順

1. クラスタ上で NFS のライセンスが有効であることを確認します。

system license show -package nfs

表示されない場合は、営業担当者にお問い合わせください。

2. NFS サーバを作成します。

vserver nfs create -vserver *vserver\_name* -v3 {enabled|disabled} -v4.0 {enabled|disabled} -v4-id-domain *nfsv4\_id\_domain* -v4-numeric-ids {enabled|disabled} -v4.1 {enabled|disabled} -v4.1-pnfs {enabled|disabled}

NFS バージョンは任意の組み合わせで有効にすることができます。pNFSをサポートする場合は、両方を 有効にする必要があります -v4.1 および -v4.1-pnfs オプション( Options )

v4 以降を有効にする場合は、次のオプションが正しく設定されていることも確認する必要があります。

◦ -v4-id-domain

(オプション)このパラメータは、 NFSv4 プロトコルの定義に応じて、ユーザ名およびグループ名の 文字列形式のドメイン部分を指定します。デフォルト ONTAP では、 NIS ドメインが設定されている 場合は NIS ドメインを、設定されていない場合は DNS ドメインが使用されます。ターゲットクライ アントで使用されているドメイン名に一致する値を指定する必要があります。

◦ -v4-numeric-ids

(オプション)このパラメータは、 NFSv4 所有者属性で数値文字列識別子のサポートを有効にするか

どうかを指定します。デフォルト設定は enabled ですが、ターゲットクライアントがこの設定をサ ポートすることを確認する必要があります。

NFSのその他の機能は、を使用してあとから有効にすることができます vserver nfs modify コマンド を実行します

3. NFS が実行されていることを確認します。

vserver nfs status -vserver *vserver\_name*

4. NFS が必要に応じて設定されていることを確認します。

vserver nfs show -vserver *vserver\_name*

例

次のコマンドは、 NFSv3 と NFSv4.0 が有効な vs1 という名前の SVM 上に NFS サーバを作成します。

vs1::> vserver nfs create -vserver vs1 -v3 enabled -v4.0 enabled -v4-id -domain my\_domain.com

次のコマンドは、 vs1 という名前の新しい NFS サーバのステータスと設定値を確認します。

```
vs1::> vserver nfs status -vserver vs1
The NFS server is running on Vserver "vs1".
vs1::> vserver nfs show -vserver vs1
                                Vserver: vs1
                    General NFS Access: true
                                NFS v3: enabled
                               NFS v4.0: enabled
                          UDP Protocol: enabled
                          TCP Protocol: enabled
                Default Windows User: -
                   NFSv4.0 ACL Support: disabled
      NFSv4.0 Read Delegation Support: disabled
     NFSv4.0 Write Delegation Support: disabled
              NFSv4 ID Mapping Domain: my_domain.com
...
```
### <span id="page-7-0"></span>**LIF** を作成

LIF は、物理ポートまたは論理ポートに関連付けられた IP アドレスです。コンポーネン トに障害が発生しても、 LIF は別の物理ポートにフェイルオーバーまたは移行できるた め、引き続きネットワークと通信できます。

必要なもの

- 基盤となる物理または論理ネットワークポートが管理用に設定されている必要があります up ステータ ス。
- サブネット名を使用して LIF の IP アドレスとネットワークマスク値を割り当てる場合は、そのサブネッ トがすでに存在している必要があります。

サブネットには、同じレイヤ 3 サブネットに属する IP アドレスのプールが含まれています。これらはを 使用して作成されます network subnet create コマンドを実行します

• LIF で処理するトラフィックのタイプを指定するメカニズムが変更されました。ONTAP 9.5 以前では、 LIF はロールを使用して処理するトラフィックのタイプを指定していました。ONTAP 9.6 以降では、サー ビスポリシーを使用して、処理するトラフィックのタイプを指定します。

このタスクについて

- 同じネットワークポート上に IPv4 と IPv6 の両方の LIF を作成できます。
- Kerberos 認証を使用する場合は、複数の LIF で Kerberos を有効にします。
- クラスタ内のLIFの数が多い場合は、を使用して、クラスタでサポートされるLIFの容量を確認できます network interface capacity show コマンドとを使用して、各ノードでサポートされるLIFの容量を 確認します network interface capacity details show コマンド(advanced権限レベル)。
- ONTAP 9.7 以降では、同じサブネット内に SVM 用の他の LIF がすでに存在する場合、 LIF のホームポー トを指定する必要はありません。ONTAP は、同じサブネットにすでに設定されている他の LIF と同じブ ロードキャストドメインにある指定したホームノード上のランダムなポートを自動的に選択します。

ONTAP 9.4 以降では、 FC-NVMe がサポートされます。FC-NVMe LIF を作成する場合は、次の点に注意して ください。

- LIF を作成する FC アダプタで NVMe プロトコルがサポートされている必要があります。
- データ LIF で使用できるデータプロトコルは FC-NVMe のみです。
- SAN をサポートする Storage Virtual Machine ( SVM )ごとに、管理トラフィックを処理する LIF を 1 つ 設定する必要があります。
- NVMe の LIF とネームスペースは、同じノードでホストする必要があります。
- データトラフィックを処理する NVMe LIF は SVM ごとに 1 つだけ設定できます。

#### 手順

1. LIF を作成します。

network interface create -vserver *vserver\_name* -lif *lif\_name* -role data -data -protocol nfs -home-node *node\_name* -home-port *port\_name* {-address *IP\_address* -netmask *IP\_address* | -subnet-name *subnet\_name*} -firewall-policy data -auto -revert {true|false}

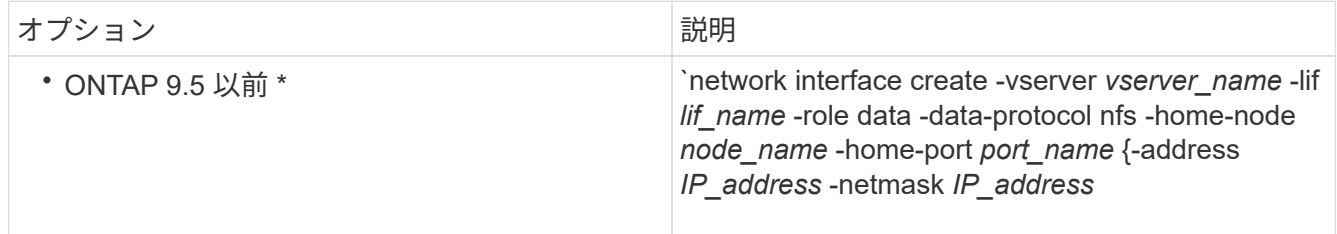

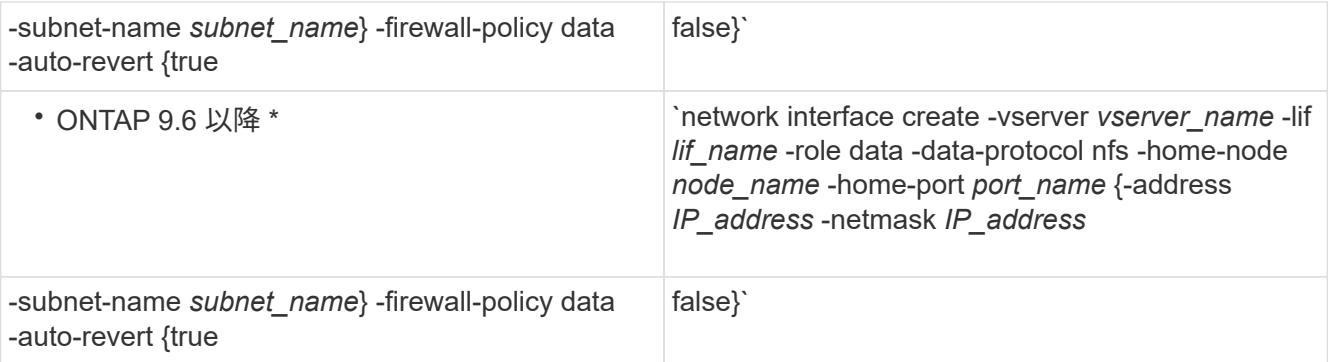

- 。 -role サービスポリシーを使用してLIFを作成する場合はパラメータは必要ありません(ONTAP 9.6以降)。
- 。 -data-protocol パラメータはLIFの作成時に指定する必要があります。あとで変更するには、デ ータLIFを削除して再作成する必要があります。
	- 。 -data-protocol サービスポリシーを使用してLIFを作成する場合はパラメータは必要ありません (ONTAP 9.6以降)。
- -home-node は、の実行時にLIFが戻るノードです network interface revert LIFに対してコマ ンドを実行します。

を使用して、LIFをホームノードおよびホームポートに自動的にリバートするかどうかを指定すること もできます -auto-revert オプション

- -home-port は、の実行時にLIFが戻る物理ポートまたは論理ポートです network interface revert LIFに対してコマンドを実行します。
- <sup>で</sup>IPアドレスを指定できます -address および -netmask オプションを選択するか、を使用してサブ ネットからの割り当てを有効にします -subnet\_name オプション
- サブネットを使用して IP アドレスとネットワークマスクを指定した場合、サブネットにゲートウェイ が定義されていると、そのサブネットを使用して LIF を作成するときにゲートウェイへのデフォルト ルートが SVM に自動的に追加されます。
- サブネットを使用せずに手動で IP アドレスを割り当てると、クライアントまたはドメインコントロー ラが別の IP サブネットにある場合にゲートウェイへのデフォルトルートの設定が必要になることがあ ります。。 network route create のマニュアルページには、SVM内での静的ルートの作成に関 する情報が記載されています。
- をクリックします -firewall-policy オプションで、同じデフォルトを使用します data <sup>を</sup>LIFのロ ールとして使用します。

必要に応じて、カスタムファイアウォールポリシーをあとから作成して追加できます。

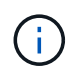

ONTAP 9.10.1以降では、ファイアウォールポリシーは廃止され、完全にLIFのサービスポリ シーに置き換えられました。詳細については、を参照してください ["LIF](https://docs.netapp.com/ja-jp/ontap/networking/configure_firewall_policies_for_lifs.html) [のフ](https://docs.netapp.com/ja-jp/ontap/networking/configure_firewall_policies_for_lifs.html)[ァ](https://docs.netapp.com/ja-jp/ontap/networking/configure_firewall_policies_for_lifs.html)[イア](https://docs.netapp.com/ja-jp/ontap/networking/configure_firewall_policies_for_lifs.html)[ウ](https://docs.netapp.com/ja-jp/ontap/networking/configure_firewall_policies_for_lifs.html)[ォー](https://docs.netapp.com/ja-jp/ontap/networking/configure_firewall_policies_for_lifs.html) [ルポリシーを設定します](https://docs.netapp.com/ja-jp/ontap/networking/configure_firewall_policies_for_lifs.html)["](https://docs.netapp.com/ja-jp/ontap/networking/configure_firewall_policies_for_lifs.html)。

◦ -auto-revert 起動時、管理データベースのステータスが変わったとき、ネットワーク接続が確立<sup>さ</sup> れたときなどの状況で、データLIFがホームノードに自動的にリバートされるかどうかを指定できま す。デフォルト設定はです false`に設定することもできます `false 環境内のネットワーク管理ポ リシーによって異なります。

- 2. を使用して、LIFが正常に作成されたことを確認します network interface show コマンドを実行しま す
- 3. 設定した IP アドレスに到達できることを確認します。

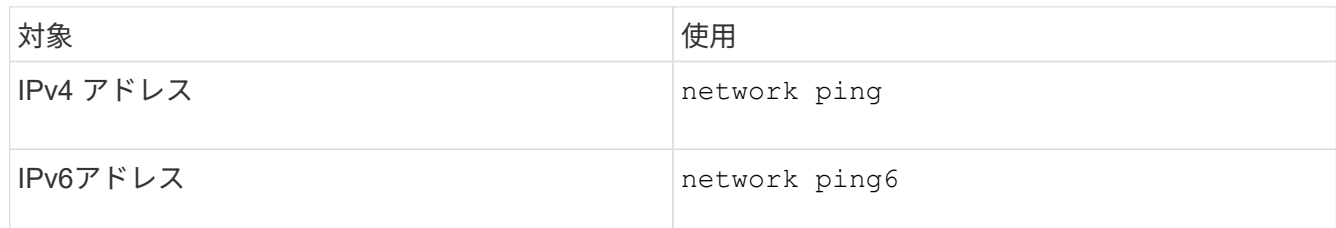

4. Kerberos を使用する場合は、手順 1~3 を繰り返して追加の LIF を作成します。

これらの各 LIF で Kerberos を個別に有効にする必要があります。

例

次のコマンドでは、を使用してLIFを作成し、IPアドレスとネットワークマスク値を指定します -address お よび -netmask パラメータ:

network interface create -vserver vs1.example.com -lif datalif1 -role data -data-protocol nfs -home-node node-4 -home-port e1c -address 192.0.2.145 -netmask 255.255.255.0 -firewall-policy data -auto-revert true

次のコマンドは、LIF を作成し、IP アドレスとネットワークマスク値を指定したサブネット ( client1\_sub )から割り当てています。

network interface create -vserver vs3.example.com -lif datalif3 -role data -data-protocol nfs -home-node node-3 -home-port e1c -subnet-name client1 sub -firewall-policy data -auto-revert true

次のコマンドは、 cluster-1 内のすべての LIF を表示します。datalif1 および datalif3 というデータ LIF には IPv4 アドレスを設定しています。一方、 datalif4 には IPv6 アドレスを設定しています。

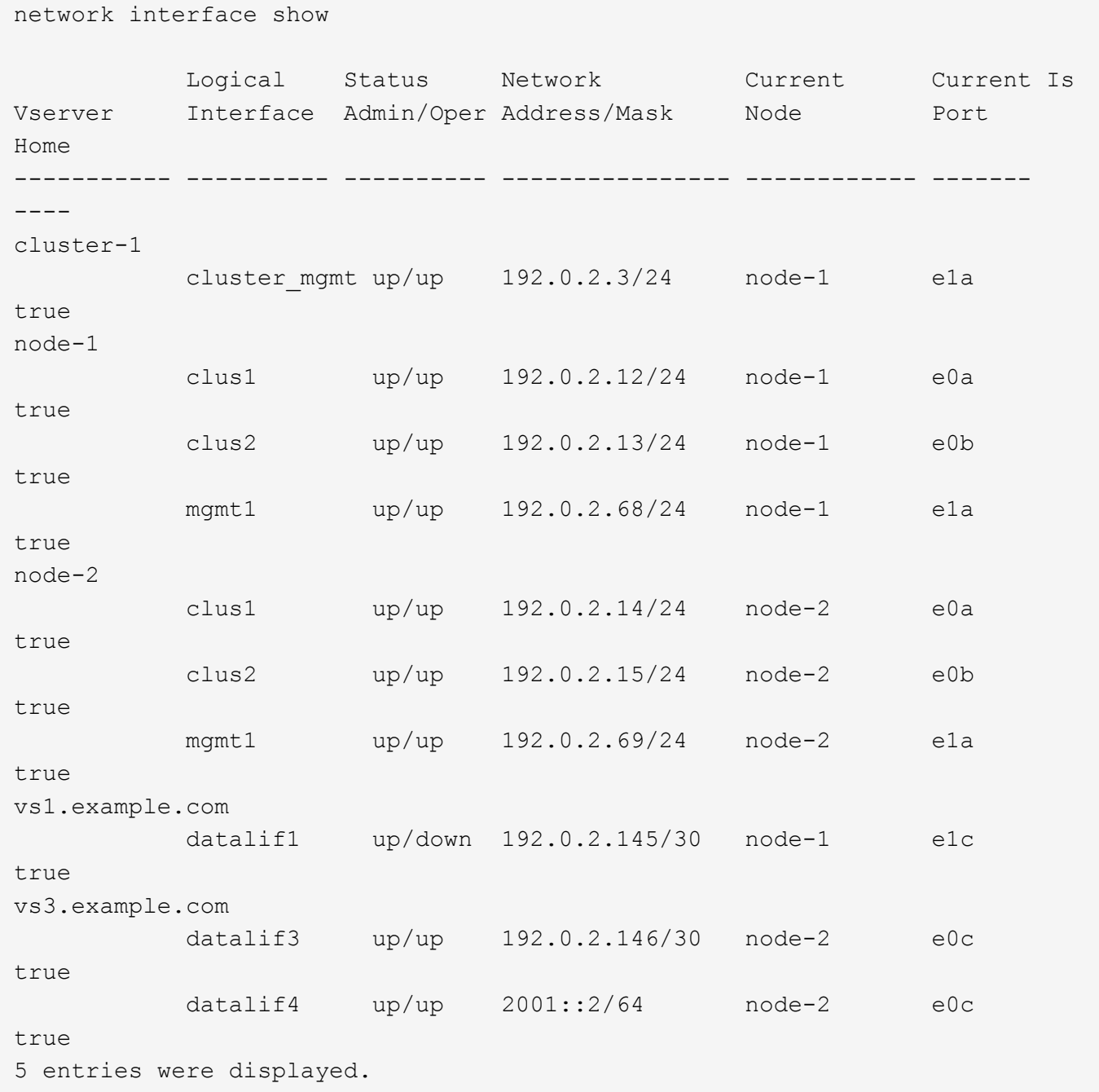

次のコマンドは、に割り当てられたNASデータLIFを作成する方法を示しています default-data-files サ ービスポリシー:

network interface create -vserver vs1 -lif lif2 -home-node node2 -homeport e0d -service-policy default-data-files -subnet-name ipspace1

## <span id="page-11-0"></span>ホスト名解決に使用する **DNS** を有効にします

を使用できます vserver services name-service dns コマンドを使用してSVM

でDNSを有効にし、ホスト名解決にDNSを使用するように設定します。ホスト名は外部 DNS サーバを使用して解決されます。

必要なもの

ホスト名を検索するために、サイト規模の DNS サーバが使用可能である必要があります。

単一点障害を回避するには、複数の DNS サーバを設定する必要があります。。 vserver services name-service dns create 入力したDNSサーバ名が1つだけの場合は警告が表示されます。

このタスクについて

SVM での動的 DNS の設定については、『ネットワーク管理ガイド』を参照してください。

手順

1. SVM で DNS を有効にします。

vserver services name-service dns create -vserver *vserver\_name* -domains *domain\_name* -name-servers *ip\_addresses* -state enabled

次のコマンドは、 SVM vs1 で外部 DNS サーバを有効にします。

vserver services name-service dns create -vserver vs1.example.com -domains example.com -name-servers 192.0.2.201,192.0.2.202 -state enabled

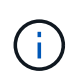

ONTAP 9.2以降では、 vserver services name-service dns create コマンドは設 定の自動検証を実行し、ONTAP がネームサーバに接続できない場合はエラーメッセージを 報告します。

2. を使用して、DNSドメイン設定を表示します vserver services name-service dns show コマン ドを実行します

次のコマンドは、クラスタ内のすべての SVM の DNS 設定を表示します。

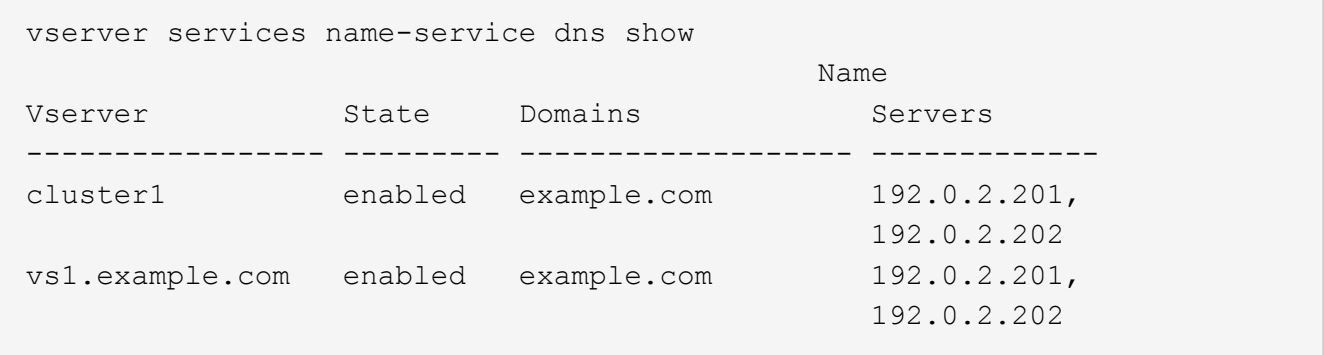

次のコマンドは、 SVM vs1 の DNS 設定の詳細を表示します。

vserver services name-service dns show -vserver vs1.example.com Vserver: vs1.example.com Domains: example.com Name Servers: 192.0.2.201, 192.0.2.202 Enable/Disable DNS: enabled Timeout (secs): 2 Maximum Attempts: 1

- 3. を使用してネームサーバのステータスを検証します vserver services name-service dns check コマンドを実行します
	- 。 vserver services name-service dns check コマンドはONTAP 9.2以降で使用できます。

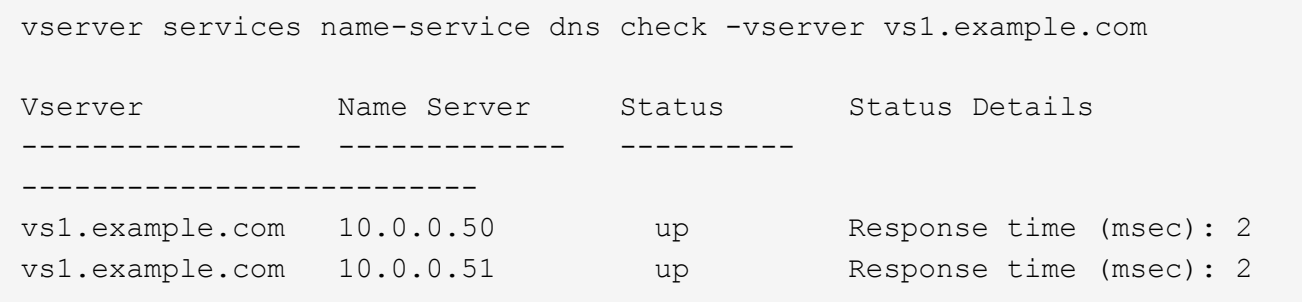

## <span id="page-13-0"></span>ネームサービスを設定

ネームサービスの概要を設定

ストレージシステムの構成によっては、クライアントに適切なアクセス権を提供するた めに ONTAP でホスト、ユーザ、グループ、またはネットグループ情報を検索できるよ うにする必要があります。この情報を取得するためには、 ONTAP がローカルまたは外 部のネームサービスにアクセスできるようにネームサービスを設定する必要がありま す。

NIS や LDAP などのネームサービスは、クライアント認証時の名前検索を容易にするために使用する必要が あります。特に NFSv4 以降を導入する際は、セキュリティ強化のために、可能なかぎり LDAP を使用するこ とを推奨します。外部ネームサーバが使用できない場合に備えて、ローカルのユーザとグループも設定する必 要があります。

ネームサービス情報は、すべてのソースで同期を維持する必要があります。

ネームサービススイッチテーブルを設定します

ONTAP がローカルまたは外部のネームサービスに問い合わせてホスト、ユーザ、グルー プ、ネットグループ、またはネームマッピングの情報を取得できるようにするには、ネ ームサービススイッチテーブルを正しく設定する必要があります。

必要なもの

ホスト、ユーザ、グループ、ネットグループ、またはネームマッピングで現在の環境に該当するように使用す るネームサービスを決定しておく必要があります。

ネットグループの使用を計画する場合、ネットグループ内に指定されているすべての IPv6 アドレスは、 RFC 5952 での指定どおりに短縮および圧縮されている必要があります。

このタスクについて

使用されていない情報ソースは含めないでください。たとえば、環境でNISが使用されていない場合は、を指 定しないでください -sources nis オプション

手順

1. ネームサービススイッチテーブルに必要なエントリを追加します。

vserver services name-service ns-switch create -vserver *vserver name* -database *database\_name* -sources *source\_names*

2. ネームサービススイッチテーブルに想定されるエントリが適切な順序で格納されていることを確認しま す。

vserver services name-service ns-switch show -vserver *vserver name* 

修正する場合は、を使用する必要があります vserver services name-service ns-switch modify または vserver services name-service ns-switch delete コマンド

例

次の例は、 SVM vs1 がローカルネットグループファイルを使用し、外部 NIS サーバがネットグループ情報を この順序で検索するように、ネームサービススイッチテーブルに新しいエントリを作成します。

cluster::> vserver services name-service ns-switch create -vserver vs1 -database netgroup -sources files, nis

完了後

- データアクセスを提供するには、 SVM 用に指定したネームサービスを設定する必要があります。
- SVM 用のネームサービスを削除する場合は、ネームサービススイッチテーブルからも削除する必要があ ります。

ネームサービススイッチテーブルからネームサービスを削除しないと、ストレージシステムへのクライア ントアクセスが想定どおりに機能しない場合があります。

ローカル **UNIX** ユーザおよびグループを設定する

ローカル **UNIX** ユーザおよびグループの概要を設定する

SVM 上で、認証およびネームマッピングにローカル UNIX ユーザおよびグループを使用 できます。UNIX ユーザおよびグループは、手動で作成することも、 Uniform Resource Identifier ( URI )から UNIX ユーザまたはグループを含むファイルをロードすることも

できます。

クラスタ内のローカル UNIX ユーザグループおよびグループメンバーの合計数に対するデフォルトの上限値は 32 、 768 です。クラスタ管理者はこの制限を変更できます。

ローカル **UNIX** ユーザを作成します

を使用できます vserver services name-service unix-user create コマンド を使用してローカルUNIXユーザを作成します。ローカル UNIX ユーザは、 SVM 上に UNIX ネームサービスオプションとして作成し、ネームマッピングの処理で使用する UNIX ユーザです。

ステップ

1. ローカル UNIX ユーザを作成します。

vserver services name-service unix-user create -vserver *vserver\_name* -user *user\_name* -id *integer* -primary-gid *integer* -full-name *full\_name*

-user *user\_name* ユーザ名を指定します。ユーザ名は 64 文字以内にする必要があります。

-id *integer* 割り当てるユーザIDを指定します。

-primary-gid *integer* プライマリグループIDを指定します。これにより、ユーザがプライマリグルー プに追加されます。ユーザを作成したあと、手動でユーザを目的の追加グループに追加できます。

例

次のコマンドは、johnm というローカル UNIX ユーザ(フルネームは「 John Miller 」)を vs1 という SVM 上に作成します。ユーザ ID は 123 で、プライマリグループ ID は 100 です。

node::> vserver services name-service unix-user create -vserver vs1 -user johnm -id 123 -primary-gid 100 -full-name "John Miller"

**URI** からローカル **UNIX** ユーザをロードします

SVMで個 々 のローカルUNIXユーザを手動で作成する別の方法として、ローカルUNIXユ ーザのリストをUniform Resource Identifier(URI)からSVMにロードすることで、タス クを簡易化できます。 (vserver services name-service unix-user loadfrom-uri)。

手順

1. ロードするローカル UNIX ユーザのリストが含まれているファイルを作成します。

ファイルには、UNIX内のユーザ情報が含まれている必要があります /etc/passwd 形式:

*user\_name: password: user\_ID: group\_ID: full\_name*

このコマンドにより、の値が破棄されます *password* フィールドと、の後のフィールドの値 *full\_name* フィールド (*home\_directory* および *shell*)。

サポートされる最大ファイルサイズは 2.5MB です。

2. リストに重複した情報が含まれていないことを確認します。

リストに重複したエントリが含まれている場合、リストのロードは失敗し、エラーメッセージが表示され ます。

3. ファイルをサーバにコピーします。

サーバには、 HTTP 、 HTTPS 、 FTP 、または FTPS 経由でストレージシステムから到達できる必要が あります。

4. ファイルの URI を確認します。

この URI は、ファイルの場所を示すためにストレージシステムに指定するアドレスです。

5. ローカル UNIX ユーザのリストが含まれているファイルを、 URI から SVM にロードします。

vserver services name-service unix-user load-from-uri -vserver *vserver\_name* -uri {ftp|http|ftps|https}://*uri* -overwrite {true|false}

-overwrite {true false}は、エントリを上書きするかどうかを指定します。デフォルトはです false。

#### 例

次のコマンドは、ローカルUNIXユーザのリストをURIからロードします ftp://ftp.example.com/passwd vs1という名前のSVMに追加します。URI を使用してロードした情報に よって SVM 内の既存のユーザが上書きされることはありません。

node::> vserver services name-service unix-user load-from-uri -vserver vs1 -uri ftp://ftp.example.com/passwd -overwrite false

ローカル **UNIX** グループを作成します

を使用できます vserver services name-service unix-group create コマン ドを使用して、SVMに対してローカルなUNIXグループを作成します。ローカル UNIX グ ループはローカル UNIX ユーザとともに使用されます。

#### ステップ

1. ローカル UNIX グループを作成します。

vserver services name-service unix-group create -vserver *vserver\_name* -name *group\_name* -id *integer*

-name *group\_name* グループ名を指定します。グループ名は 64 文字以内にする必要があります。

-id *integer* 割り当てるグループIDを指定します。

例

次のコマンドは、 vs1 という名前の SVM 上に eng という名前のローカルグループを作成します。グループ ID は 101 です。

vs1::> vserver services name-service unix-group create -vserver vs1 -name eng -id 101

ローカル **UNIX** グループにユーザを追加します

を使用できます vserver services name-service unix-group adduser コマン ドを使用して、SVMに対してローカルなUNIXグループにユーザを追加します。

ステップ

1. ローカル UNIX グループにユーザを追加します。

vserver services name-service unix-group adduser -vserver *vserver\_name* -name *group\_name* -username *user\_name*

-name *group\_name* ユーザのプライマリグループに加えて、ユーザを追加するUNIXグループの名前を指定し ます。

例

次のコマンドは、 vs1 という SVM の eng というローカル UNIX グループに、 max という名前のユーザを追 加します。

vs1::> vserver services name-service unix-group adduser -vserver vs1 -name eng -username max

**URI** からローカル **UNIX** グループをロードします

個 々 のローカルUNIXグループを手動で作成する別の方法として、を使用して、ローカ ルUNIXグループのリストをUniform Resource Identifier(URI)からSVMにロードするこ とができます vserver services name-service unix-group load-from-uri コマンドを実行します

手順

1. ロードするローカル UNIX グループのリストが含まれているファイルを作成します。

ファイルには、UNIX内のグループ情報が含まれている必要があります /etc/group 形式:

*group\_name: password: group\_ID: comma\_separated\_list\_of\_users*

このコマンドにより、の値が破棄されます *password* フィールド。

サポートされる最大ファイルサイズは 1MB です。

グループファイルの 1 行の最大長は、 32 、 768 文字です。

2. リストに重複した情報が含まれていないことを確認します。

重複するエントリがリストに含まれていてはいけません。含まれていると、リストのロードに失敗しま す。SVMにすでにエントリがある場合は、を設定する必要があります -overwrite パラメータの値 true 既存のすべてのエントリを新しいファイルで上書きするか、または既存のエントリと重複するエン トリが新しいファイルに含まれていないことを確認します。

3. ファイルをサーバにコピーします。

サーバには、 HTTP 、 HTTPS 、 FTP 、または FTPS 経由でストレージシステムから到達できる必要が あります。

4. ファイルの URI を確認します。

この URI は、ファイルの場所を示すためにストレージシステムに指定するアドレスです。

5. ローカル UNIX グループのリストが含まれているファイルを、 URI から SVM にロードします。

vserver services name-service unix-group load-from-uri -vserver *vserver\_name* -uri {ftp|http|ftps|https}://*uri* -overwrite {true|false}

-overwrite true false}は、エントリを上書きするかどうかを指定します。デフォルトはです false。このパラメータをに指定した場合 `true`と指定ONTAP したSVMの既存のローカルUNIXグループ データベース全体が、ロードするファイルのエントリで置き換えられます。

#### 例

次のコマンドは、ローカルUNIXグループのリストをURIからロードします ftp://ftp.example.com/group vs1という名前のSVMに追加します。URI を使用してロードした情報に よって SVM 内の既存のグループが上書きされることはありません。

vs1::> vserver services name-service unix-group load-from-uri -vserver vs1 -uri ftp://ftp.example.com/group -overwrite false

### ネットグループの使用

ネットグループの概要の使用

ネットグループは、ユーザ認証に使用でき、また、エクスポートポリシールールでクラ イアントを照合するためにも使用できます。を使用して、外部ネームサーバ(LDAPまた はNIS) からネットグループへのアクセスを提供したり、Uniform Resource Identifier

(URI)からSVMにネットグループをロードしたりできます vserver services name-service netgroup load コマンドを実行します

必要なもの

ネットグループを使用する前に、次の条件を満たしていることを確認する必要があります。

• ネットグループ内のすべてのホストは、ソース( NIS 、 LDAP 、またはローカルファイル)に関係な く、フォワードおよびリバース DNS ルックアップの一貫性を提供するために、フォワード(A)および リバース( PTR )の両方の DNS レコードを持つ必要があります。

また、クライアントの IP アドレスが複数の PTR レコードを持つ場合は、それらすべてのホスト名がネッ トグループのメンバーであり、対応する A レコードを持っている必要があります。

- ネットグループ内のすべてのホストの名前が、そのソース( NIS 、 LDAP 、またはローカルファイル) に関係なく、正しいスペルで、かつ大文字 / 小文字を正しく使用している必要があります。ネットグルー プで使用されているホスト名に不整合があると、エクスポートチェックの失敗など、予期しない動作が発 生する可能性があります。
- ネットグループ内に指定されているすべての IPv6 アドレスは、 RFC 5952 での指定どおりに短縮および 圧縮されている必要があります。

たとえば、 2011 : hu9 : 0 : 0 : 0 : 0 : 3 : 1 は 2011 : hu9 : 3 : 1 に短縮する必要がありま す。

このタスクについて

ネットグループについては次の処理を実行できます。

- を使用できます vserver export-policy netgroup check-membership クライアントIPが特定の ネットグループのメンバーであるかどうかを確認するためのコマンド。
- を使用できます vserver services name-service getxxbyyy netgrp コマンドを使用して、クラ イアントがネットグループの一部であるかどうかを確認します。

検索を実行する基盤となるサービスは、設定済みのネームサービススイッチの順序に基づいて選択されま す。

ネットグループを **SVM** にロードする

エクスポートポリシールールでクライアントの照合に使用できる方法の 1 つは、ネット グループにリストされているホストを使用することです。ネットグループは、外部ネー ムサーバに格納されているネットグループを使用する代わりに、Uniform Resource Identifier(URI)を使用してSVMにロードすることもできます (vserver services name-service netgroup load)。

必要なもの

ネットグループファイルは、 SVM にロードする前に、次の要件を満たしている必要があります。

• ファイルは、 NIS の設定に使用されるのと同じ適切なネットグループテキストファイル形式を使用する必 要があります。

ONTAP は、ロードを行う前にネットグループテキストファイル形式をチェックします。ファイルにエラ ーが含まれている場合、ファイルはロードされず、ファイルで実行する必要のある修正を示すメッセージ が表示されます。エラーを修正後に、ネットグループファイルを指定した SVM に再ロードできます。

- ネットグループファイル内のホスト名に含まれる英文字は、すべて小文字にする必要があります。
- サポートされる最大ファイルサイズは 5MB です。
- ネットグループでサポートされる最大ネストレベルは 1000 です。
- ネットグループファイルでホスト名を定義する際に使用できるのは、プライマリ DNS ホスト名のみで す。

エクスポートへのアクセスに関する問題を回避するために、ホスト名の定義には DNS CNAME やラウン ドロビンレコードを使用しないでください。

• ネットグループファイル内の 3 つの値のうちユーザおよびドメインの部分は、 ONTAP でサポートされて いないので空にしておく必要があります。

ホスト / IP の部分のみがサポートされます。

このタスクについて

ONTAP は、ローカルネットグループファイルを対象としたホスト単位のネットグループ検索をサポートして います。ネットグループファイルをロードしたあと、ホスト単位のネットグループ検索を有効にするために netgroup.byhost マップが ONTAP によって自動的に作成されます。これにより、エクスポートポリシールー ルを処理してクライアントアクセスを評価する際のローカルネットグループ検索にかかる時間が大幅に短縮さ れます。

ステップ

1. URI から SVM にネットグループをロードします。

vserver services name-service netgroup load -vserver *vserver* name -source {ftp|http|ftps|https}://*uri*

ネットグループファイルのロードと netgroup.byhost マップの構築には、数分かかる場合があります。

ネットグループの更新が必要な場合は、ネットグループファイルを編集し、更新されたファイルを SVM にロードすることができます。

#### 例

次のコマンドは、HTTPのURLを使用して、ネットグループ定義をvs1というSVMにロードします http://intranet/downloads/corp-netgroup:

vs1::> vserver services name-service netgroup load -vserver vs1 -source http://intranet/downloads/corp-netgroup

ネットグループの定義の状態を確認します

ネットグループをSVMにロードしたら、を使用できます vserver services nameservice netgroup status ネットグループの定義のステータスを確認するコマン ド。これにより、ネットグループの定義が SVM の基盤となるすべてのノードで一貫し た状態になっているかどうかを確認することができます。

1. 権限レベルを advanced に設定します。

set -privilege advanced

2. ネットグループの定義のステータスを確認します。

vserver services name-service netgroup status

追加情報をより詳細なビューで表示できます。

3. admin 権限レベルに戻ります。

set -privilege admin

#### 例

権限レベルを設定したあと、次のコマンドを実行すると、すべての SVM のネットグループのステータスが表 示されます。

```
vs1::> set -privilege advanced
Warning: These advanced commands are potentially dangerous; use them only
when
          directed to do so by technical support.
Do you wish to continue? (y or n): y
vs1::*> vserver services name-service netgroup status
Virtual
Server Node Load Time Hash Value
--------- --------------- -------------------
   --------------------------------
vs1
           node1 9/20/2006 16:04:53
e6cb38ec1396a280c0d2b77e3a84eda2
           node2 9/20/2006 16:06:26
e6cb38ec1396a280c0d2b77e3a84eda2
           node3 9/20/2006 16:08:08
e6cb38ec1396a280c0d2b77e3a84eda2
           node4 9/20/2006 16:11:33
e6cb38ec1396a280c0d2b77e3a84eda2
```
**NIS** ドメイン設定を作成します

現在の環境でネームサービスにNetwork Information Service(NIS;ネットワーク情報サ ービス)が使用されている場合は、を使用してSVMのNISドメイン設定を作成する必要 があります vserver services name-service nis-domain create コマンドを 実行します

必要なもの

SVM に NIS ドメインを設定するためには、設定済みのすべての NIS サーバが使用可能でアクセスできる状態 になっている必要があります。

ディレクトリ検索での NIS の使用を予定している場合、 NIS サーバ内のマップに 1 、 024 文字を超えるエン トリを持たせることはできません。この制限に従っていない NIS サーバを指定しないでください。そうしな いと、 NIS エントリに依存したクライアントアクセスに失敗する可能性があります。

このタスクについて

複数の NIS ドメインを作成できます。ただし、に設定されているものだけを使用できます active。

NISデータベースにが含まれている場合 netgroup.byhost マップ、ONTAP は、検索を高速化するために使 用できます。。 netgroup.byhost および netgroup クライアントアクセスの問題を回避するために、ディ レクトリ内のマップは常に同期されている必要があります。ONTAP 9.7以降ではNISが使用されます netgroup.byhost エントリはを使用してキャッシュできます vserver services name-service nisdomain netgroup-database コマンド

ホスト名解決にNISを使用することはサポートされていません。

手順

1. NIS ドメイン設定を作成します。

vserver services name-service nis-domain create -vserver vs1 -domain *domain\_name* -active true *-servers IP\_addresses*

最大 10 台の NIS サーバを指定できます。

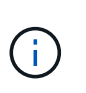

ONTAP 9.2以降では、フィールドが表示されます -nis-servers フィールドを置き換えま す -servers。この新しいフィールドには、NISサーバのホスト名またはIPアドレスを指定 できます。

2. ドメインが作成されたことを確認します。

vserver services name-service nis-domain show

例

次のコマンドは、 IP アドレス 192.0.2.180 の NIS サーバを使用して、 vs1 という名前の SVM に、 nisdomain という NIS ドメインのアクティブな NIS ドメイン設定を作成します。

vs1::> vserver services name-service nis-domain create -vserver vs1 -domain nisdomain -active true -nis-servers 192.0.2.180

### **LDAP** を使用する

#### **LDAP** の使用方法の概要

現在の環境で LDAP がネームサービス用に使用されている場合は、 LDAP 管理者と協力

### して要件および適切なストレージシステム構成を決定し、 SVM を LDAP クライアン トとして有効にする必要があります。

ONTAP 9.10.1 以降では、 LDAP チャネルバインドがデフォルトで Active Directory とネームサービスの両方 の LDAP 接続でサポートされます。ONTAP は、 Start-TLS または LDAPS が有効で、セッションセキュリテ ィが署名または封印に設定されている場合にのみ、 LDAP 接続でチャネルバインドを試行します。ネームサ ーバとのLDAPチャネルバインディングを無効または再度有効にするには、を使用します -try-channel -binding パラメータと ldap client modify コマンドを実行します

詳細については、を参照してください ["2020](https://support.microsoft.com/en-us/topic/2020-ldap-channel-binding-and-ldap-signing-requirements-for-windows-ef185fb8-00f7-167d-744c-f299a66fc00a) [年](https://support.microsoft.com/en-us/topic/2020-ldap-channel-binding-and-ldap-signing-requirements-for-windows-ef185fb8-00f7-167d-744c-f299a66fc00a)[の](https://support.microsoft.com/en-us/topic/2020-ldap-channel-binding-and-ldap-signing-requirements-for-windows-ef185fb8-00f7-167d-744c-f299a66fc00a) [Windows](https://support.microsoft.com/en-us/topic/2020-ldap-channel-binding-and-ldap-signing-requirements-for-windows-ef185fb8-00f7-167d-744c-f299a66fc00a) [向け](https://support.microsoft.com/en-us/topic/2020-ldap-channel-binding-and-ldap-signing-requirements-for-windows-ef185fb8-00f7-167d-744c-f299a66fc00a) [LDAP](https://support.microsoft.com/en-us/topic/2020-ldap-channel-binding-and-ldap-signing-requirements-for-windows-ef185fb8-00f7-167d-744c-f299a66fc00a) [チャ](https://support.microsoft.com/en-us/topic/2020-ldap-channel-binding-and-ldap-signing-requirements-for-windows-ef185fb8-00f7-167d-744c-f299a66fc00a)[ネルバインドおよび](https://support.microsoft.com/en-us/topic/2020-ldap-channel-binding-and-ldap-signing-requirements-for-windows-ef185fb8-00f7-167d-744c-f299a66fc00a) [LDAP](https://support.microsoft.com/en-us/topic/2020-ldap-channel-binding-and-ldap-signing-requirements-for-windows-ef185fb8-00f7-167d-744c-f299a66fc00a) [署](https://support.microsoft.com/en-us/topic/2020-ldap-channel-binding-and-ldap-signing-requirements-for-windows-ef185fb8-00f7-167d-744c-f299a66fc00a)[名の](https://support.microsoft.com/en-us/topic/2020-ldap-channel-binding-and-ldap-signing-requirements-for-windows-ef185fb8-00f7-167d-744c-f299a66fc00a) [要](https://support.microsoft.com/en-us/topic/2020-ldap-channel-binding-and-ldap-signing-requirements-for-windows-ef185fb8-00f7-167d-744c-f299a66fc00a)[件](https://support.microsoft.com/en-us/topic/2020-ldap-channel-binding-and-ldap-signing-requirements-for-windows-ef185fb8-00f7-167d-744c-f299a66fc00a)["](https://support.microsoft.com/en-us/topic/2020-ldap-channel-binding-and-ldap-signing-requirements-for-windows-ef185fb8-00f7-167d-744c-f299a66fc00a)。

- LDAP for ONTAP を設定する前に、サイト環境が LDAP サーバおよびクライアント設定のベストプラクテ ィスを満たしていることを確認する必要があります。具体的には、次の条件を満たす必要があります。
	- LDAP サーバのドメイン名が LDAP クライアント上のエントリと一致している必要があります。
	- LDAP サーバでサポートされている LDAP ユーザパスワードハッシュタイプには、 ONTAP でサポー トされているハッシュタイプが含まれている必要があります。
		- crypt (すべてのタイプ)および SHA-1 ( SHA 、 SSHA )
		- ONTAP 9.8 以降では、 SHA-2 ハッシュ( SHA-256 、 SSH-384 、 SHA-512 、 SSHA-256 、 SSHA-384 および SSHA-512 )もサポートされます。
	- LDAP サーバにセッションセキュリティ対策が必要な場合は、 LDAP クライアントで設定する必要が あります。

次のセッションセキュリティオプションを使用できます。

- LDAP 署名(データの整合性チェックを提供)および LDAP の署名と封印(データの整合性チェ ックと暗号化を提供)
- START TLS
- LDAPS ( LDAP over TLS または SSL )
- 署名および封印された LDAP クエリを有効にするには、次のサービスが設定されている必要がありま す。
	- LDAP サーバで GSSAPI ( Kerberos ) SASL がサポートされている必要があります。
	- LDAP サーバに、 DNS A/AAAA レコード、および DNS サーバで設定された PTR レコードが必要 です。
	- Kerberos サーバに、 DNS サーバ上に存在する SRV レコードが必要です。

◦ TLS または LDAPS を開始できるようにするには、次の点を考慮する必要があります。

- ネットアップでは、 LDAPS ではなく Start TLS を使用することを推奨します。
- LDAPS を使用している場合は、 ONTAP 9.5 以降で LDAP サーバの TLS または SSL が有効にな っている必要があります。ONTAP 9.0~9.4 では SSL はサポートされません。
- 証明書サーバがドメインで設定済みである必要があります。
- LDAP リファーラル追跡を有効にするには( ONTAP 9.5 以降)、次の条件を満たしている必要があり ます。
	- 両方のドメインで、次のいずれかの信頼関係を設定する必要があります。
- 双方向
- 一方向。一次は紹介ドメインを信頼します
- 親子
- 参照されているすべてのサーバ名を解決するように DNS が設定されていること。
- bind-as-cifs-server が true に設定されている場合、認証には両ドメインのパスワードが同じである ことが必要です。

次の設定は LDAP リファーラル追跡でサポートされません。

◦ すべての ONTAP バージョン:

- 管理 SVM 上の LDAP クライアント
- $(i)$ ◦ ONTAP 9.8 以前では (9.9.1 以降でサポートされています):
	- LDAPの署名と封印( -session-security オプション)
	- 暗号化されたTLS接続( -use-start-tls オプション)
	- LDAPSポート636( -use-ldaps-for-ad-ldap オプション)
- SVM で LDAP クライアントを設定するときは、 LDAP スキーマを入力する必要があります。

ほとんどの場合、デフォルトの ONTAP スキーマのいずれかが適しています。ただし、環境で使用する LDAP スキーマがこれらと異なる場合は、 LDAP クライアントを作成する前に、 ONTAP 用の新しい LDAP クライアントスキーマを作成する必要があります。環境の要件については、 LDAP 管理者にお問い 合わせください。

• LDAP をホスト名解決に使用することはサポートされていません。

を参照してください。

- ["](https://www.netapp.com/pdf.html?item=/media/19423-tr-4835.pdf)[ネットアップテク](https://www.netapp.com/pdf.html?item=/media/19423-tr-4835.pdf)[ニ](https://www.netapp.com/pdf.html?item=/media/19423-tr-4835.pdf)[カルレポート](https://www.netapp.com/pdf.html?item=/media/19423-tr-4835.pdf) [4835](https://www.netapp.com/pdf.html?item=/media/19423-tr-4835.pdf) :[『](https://www.netapp.com/pdf.html?item=/media/19423-tr-4835.pdf) [How to Configure LDAP in ONTAP](https://www.netapp.com/pdf.html?item=/media/19423-tr-4835.pdf) [』](https://www.netapp.com/pdf.html?item=/media/19423-tr-4835.pdf)["](https://www.netapp.com/pdf.html?item=/media/19423-tr-4835.pdf)
- ["](https://docs.netapp.com/ja-jp/ontap/smb-admin/install-self-signed-root-ca-certificate-svm-task.html)[自](https://docs.netapp.com/ja-jp/ontap/smb-admin/install-self-signed-root-ca-certificate-svm-task.html)[己署](https://docs.netapp.com/ja-jp/ontap/smb-admin/install-self-signed-root-ca-certificate-svm-task.html)[名ルート](https://docs.netapp.com/ja-jp/ontap/smb-admin/install-self-signed-root-ca-certificate-svm-task.html) [CA](https://docs.netapp.com/ja-jp/ontap/smb-admin/install-self-signed-root-ca-certificate-svm-task.html) [証明書](https://docs.netapp.com/ja-jp/ontap/smb-admin/install-self-signed-root-ca-certificate-svm-task.html)[を](https://docs.netapp.com/ja-jp/ontap/smb-admin/install-self-signed-root-ca-certificate-svm-task.html) [SVM](https://docs.netapp.com/ja-jp/ontap/smb-admin/install-self-signed-root-ca-certificate-svm-task.html) [にインストールします](https://docs.netapp.com/ja-jp/ontap/smb-admin/install-self-signed-root-ca-certificate-svm-task.html)["](https://docs.netapp.com/ja-jp/ontap/smb-admin/install-self-signed-root-ca-certificate-svm-task.html)

新しい **LDAP** クライアントスキーマを作成します

環境で使用する LDAP スキーマが ONTAP のデフォルトと異なる場合は、 LDAP クライ アント設定を作成する前に、 ONTAP 用の新しい LDAP クライアントスキーマを作成す る必要があります。

このタスクについて

ほとんどの LDAP サーバでは、 ONTAP が提供する次のデフォルトスキーマを使用できます。

- MS-AD-BIS (ほとんどの Windows Server 2012 以降の AD サーバで推奨されるスキーマ)
- AD-IDMU ( Windows Server 2008 、 Windows Server 2012 、およびそれ以降の AD サーバ)
- AD-SFU ( Windows Server 2003 以前の AD サーバ)
- RFC-2307 ( UNIX LDAP サーバ)

デフォルト以外の LDAP スキーマを使用する必要がある場合は、 LDAP クライアント設定を作成する前に スキーマを作成する必要があります。新しいスキーマを作成する前に、 LDAP 管理者に問い合わせてくださ い。

ONTAP に用意されているデフォルトの LDAP スキーマは変更できません。新しいスキーマを作成するには、 コピーを作成し、それに応じてコピーを変更します。

手順

1. 既存の LDAP クライアントスキーマテンプレートを表示して、コピーするスキーマを特定します。

vserver services name-service ldap client schema show

2. 権限レベルを advanced に設定します。

set -privilege advanced

3. 既存の LDAP クライアントスキーマのコピーを作成します。

vserver services name-service ldap client schema copy -vserver *vserver\_name* -schema *existing\_schema\_name* -new-schema-name *new\_schema\_name*

4. 新しいスキーマを変更し、環境に合わせてカスタマイズします。

vserver services name-service ldap client schema modify

5. admin 権限レベルに戻ります。

set -privilege admin

**LDAP** クライアント設定を作成します

環境内の外部LDAPサービスまたはActive DirectoryサービスにONTAPからアクセスする 場合は、まずストレージシステム上にLDAPクライアントを設定する必要があります。

必要なもの

Active Directoryドメイン解決リストの最初の3つのサーバのいずれかが稼働し、データを提供している必要が あります。そうしないと、このタスクは失敗します。

複数のサーバがあり、そのうちどの時点でも3台以上のサーバがダウンしています。

手順

(†

1. LDAP管理者に問い合わせて、の適切な設定値を確認してください vserver services name-service ldap client create コマンドを実行します

a. LDAP サーバへのドメインベースまたはアドレスベースの接続を指定します。

- 。 -ad-domain および -servers オプションを同時に指定することはできません。
	- を使用します -ad-domain Active DirectoryドメインでLDAPサーバ検出を有効にするオプショ ン。
- を使用できます -restrict-discovery-to-site LDAPサーバ検出を、指定したドメイン のCIFSデフォルトサイトに制限するオプション。このオプションを使用する場合は、CIFSの デフォルトサイトも指定する必要があります。 -default-site。
- を使用できます -preferred-ad-servers カンマで区切ってIPアドレスで1つ以上の優先Active Directoryサーバを指定するオプション。クライアントが作成されたら、を使用してこのリストを 変更できます vserver services name-service ldap client modify コマンドを実行し ます
- を使用します -servers カンマで区切ってIPアドレスで1つ以上のLDAPサーバ(Active Directory またはUNIX)を指定するオプション。

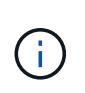

。 -servers オプションはONTAP 9.2で廃止されました。ONTAP 9.2以降では、 -ldap-servers フィールドがに置き換わります -servers フィールド。このフィ ールドには、LDAPサーバのホスト名またはIPアドレスを指定できます。

b. デフォルトまたはカスタムの LDAP スキーマを指定します。

ほとんどの LDAP サーバでは、 ONTAP が提供するデフォルトの読み取り専用スキーマを使用できま す。他のスキーマを使用する必要がある場合を除き、デフォルトのスキーマを使用することを推奨し ます。その場合は、デフォルトスキーマ(読み取り専用)をコピーし、コピーを変更することによっ て、独自のスキーマを作成できます。

デフォルトのスキーマ:

▪ MS-AD-BIS を参照してください

RFC 2307bis に基づいて、ほとんどの標準的な Windows 2012 以降の LDAP 環境で優先される LDAP スキーマです。

▪ AD-IDMU

Active Directory Identity Management for UNIX に基づいて、このスキーマは Windows Server 2008 、 Windows Server 2012 、およびそれ以降のほとんどの AD サーバに適しています。

▪ AD-SFU

Active Directory Services for UNIX に基づいて、このスキーマは Windows 2003 以前のほとんどの AD サーバに適しています。

▪ RFC-2307

RFC-2307 (ネットワーク情報サービスとして LDAP を使用するためのアプローチ)に基づい て、このスキーマはほとんどの UNIX AD サーバに適しています。

- c. バインド値を選択します。
	- -min-bind-level {anonymous|simple|sasl} <sup>最</sup>小バインド認証レベルを指定します。

デフォルト値はです **anonymous**。

▪ -bind-dn *LDAP\_DN* バインドユーザを指定します。

Active Directory サーバの場合は、アカウント( DOMAIN\user )またはプリンシパル(

[user@domain.com](mailto:user@domain.com) )の形式でユーザを指定する必要があります。それ以外の場合は、識別名( CN=user 、 DC=domain 、 DC=com )の形式でユーザを指定する必要があります。

- -bind-password *password* バインドパスワードを指定します。
- d. 必要に応じて、セッションセキュリティオプションを選択します。

LDAP サーバで必要な場合は、 LDAP の署名と封印または LDAP over TLS を有効にすることができま す。

▪ --session-security {none|sign|seal}

署名を有効にできます (sign、データ整合性)、署名と封印 (seal、データ整合性と暗号化)、 またはどちらでもない none、署名または封印なし)。デフォルト値はです none。

また、を設定する必要があります -min-bind-level {sasl}バインド認証をにフォールバック する場合を除きます **anonymous** または **simple** 署名と封印のバインドが失敗した場合。

▪ -use-start-tls {true|false}

に設定すると **true** LDAPサーバがサポートしており、LDAPクライアントはサーバへの暗号化さ れたTLS接続を使用します。デフォルト値はです **false**。このオプションを使用するには、 LDAP サーバの自己署名ルート CA 証明書をインストールする必要があります。

( i )

Storage VMでSMBサーバがドメインに追加されており、LDAPサーバがSMBサーバの ホームドメインのドメインコントローラの1つである場合は、 -session-security -for-ad-ldap オプションを使用します vserver cifs security modify コマン ドを実行します

e. ポート、クエリ、およびベースの値を選択します。

デフォルト値を推奨しますが、実際の環境に適しているかどうかを LDAP 管理者に確認する必要があ ります。

▪ -port *port* LDAPサーバポートを指定します。

デフォルト値はです 389。

Start TLS を使用した LDAP 接続の保護を予定している場合は、デフォルトのポート 389 を使用する 必要があります。Start TLS は LDAP のデフォルトポート 389 経由でプレーンテキスト接続として開 始され、その後 TLS 接続にアップグレードされます。ポートを変更すると、 Start TLS は失敗しま す。

▪ -query-timeout *integer* クエリータイムアウトを秒単位で指定します。

指定できる範囲は 1~10 秒です。デフォルト値はです 3 秒。

▪ -base-dn *LDAP\_DN* ベースDNを指定します。

必要に応じて複数の値を入力できます( LDAP リファーラル追跡を有効にした場合など)。デフ ォルト値はです "" (ルート)。

▪ -base-scope {base|onelevel|subtree}は、ベース検索範囲を指定します。

デフォルト値はです subtree。

▪ -referral-enabled {true|false}LDAPリファーラル追跡を有効にするかどうかを指定しま す。

ONTAP 9.5 以降では、 LDAP リファーラル追跡を有効にすると、必要なレコードが他の LDAP サ ーバにあることを示す LDAP リファーラル応答がプライマリ LDAP サーバから返された場合に、 ONTAP LDAP クライアントがそれらの LDAP サーバに対してルックアップ要求を実行することが できます。デフォルト値はです **false**。

参照された LDAP サーバにあるレコードを検索するには、参照されたレコードのベース DN を LDAP クラ イアント設定の一部としてベース DN に追加する必要があります。

2. Storage VMにLDAPクライアント設定を作成します。

vserver services name-service ldap client create -vserver *vserver name* -client -config *client\_config\_name* {-servers *LDAP\_server\_list* | -ad-domain *ad\_domain*} -preferred-ad-servers *preferred\_ad\_server\_list* -restrict-discovery-to-site {true|false} -default-site *CIFS\_default\_site* -schema *schema* -port 389 -query -timeout 3 -min-bind-level {anonymous|simple|sasl} -bind-dn *LDAP\_DN* -bind -password *password* -base-dn *LDAP\_DN* -base-scope subtree -session-security {none|sign|seal} [-referral-enabled {true|false}]

LDAPクライアント設定を作成するときは、Storage VM名を指定する必要があります。  $\binom{1}{1}$ 

3. LDAP クライアント設定が正常に作成されたことを確認します。

```
vserver services name-service ldap client show -client-config
client config name
```
#### 例

次のコマンドでは、LDAPのActive Directoryサーバと連携するために、Storage VM vs1でldap1という名前の 新しいLDAPクライアント設定を作成します。

cluster1::> vserver services name-service ldap client create -vserver vs1 -client-config ldapclient1 -ad-domain addomain.example.com -schema AD-SFU -port 389 -query-timeout 3 -min-bind-level simple -base-dn DC=addomain,DC=example,DC=com -base-scope subtree -preferred-ad-servers 172.17.32.100

次のコマンドでは、署名と封印が必要なLDAPのActive Directoryサーバと連携するために、Storage VM vs1 でldap1という名前の新しいLDAPクライアント設定を作成します。LDAPサーバの検出は指定したドメインの 特定のサイトに制限されます。

cluster1::> vserver services name-service ldap client create -vserver vs1 -client-config ldapclient1 -ad-domain addomain.example.com -restrict -discovery-to-site true -default-site cifsdefaultsite.com -schema AD-SFU -port 389 -query-timeout 3 -min-bind-level sasl -base-dn DC=addomain,DC=example,DC=com -base-scope subtree -preferred-ad-servers 172.17.32.100 -session-security seal

次のコマンドでは、LDAPリファーラル追跡が必要なLDAPのActive Directoryサーバと連携するため に、Storage VM vs1でldap1という名前の新しいLDAPクライアント設定を作成します。

cluster1::> vserver services name-service ldap client create -vserver vs1 -client-config ldapclient1 -ad-domain addomain.example.com -schema AD-SFU -port 389 -query-timeout 3 -min-bind-level sasl -base-dn "DC=adbasedomain,DC=example1,DC=com; DC=adrefdomain,DC=example2,DC=com" -base-scope subtree -preferred-ad-servers 172.17.32.100 -referral-enabled true

次のコマンドでは、ベースDNを指定することで、Storage VM vs1のldap1という名前のLDAPクライアント設 定を変更します。

cluster1::> vserver services name-service ldap client modify -vserver vs1 -client-config ldap1 -base-dn CN=Users, DC=addomain, DC=example, DC=com

次のコマンドは、リファーラル追跡を有効にすることで、Storage VM vs1のldap1という名前のLDAPクライ アント設定を変更します。

cluster1::> vserver services name-service ldap client modify -vserver vs1 -client-config ldap1 -base-dn "DC=adbasedomain, DC=example1, DC=com; DC=adrefdomain,DC=example2,DC=com" -referral-enabled true

**LDAP** クライアント設定を **SVM** に関連付けます

SVMでLDAPを有効にするには、を使用する必要があります vserver services name-service ldap create LDAPクライアント設定をSVMに関連付けるコマンド。

必要なもの

- LDAP ドメインがネットワーク内にすでに存在しており、 SVM が配置されているクラスタからアクセス できる必要があります。
- LDAP クライアント設定が SVM に存在している必要があります。

手順

1. SVMでLDAPを有効にします。

vserver services name-service ldap create -vserver *vserver* name -client-config *client\_config\_name*

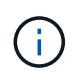

ONTAP 9.2以降では、 vserver services name-service ldap create コマンドは 設定の自動検証を実行し、ONTAP がネームサーバに接続できない場合はエラーメッセージ を報告します。

次のコマンドは、「 vs1 」という SVM で LDAP を有効にし、「 ldap1 」という LDAP クライアント設定 を使用するように設定します。

cluster1::> vserver services name-service ldap create -vserver vs1 -client-config ldap1 -client-enabled true

2. vserver services name-service ldap check コマンドを使用して、ネームサーバのステータスを検証しま す。

次のコマンドは、 SVM vs1. 上の LDAP サーバを検証します。

cluster1::> vserver services name-service ldap check -vserver vs1 | Vserver: vs1 | | Client Configuration Name: c1 | | LDAP Status: up | LDAP Status Details: Successfully connected to LDAP server "10.11.12.13". |

ネームサービスのチェックコマンドは ONTAP 9.2 以降で使用できます。

ネームサービススイッチテーブルで **LDAP** ソースを確認します

ネームサービスの LDAP ソースが SVM のネームサービススイッチテーブルに正しく表 示されていることを確認する必要があります。

手順

1. 現在のネームサービススイッチテーブルの内容を表示します。

vserver services name-service ns-switch show -vserver *svm\_name*

次のコマンドは、 SVM My\_SVM の結果を表示します。

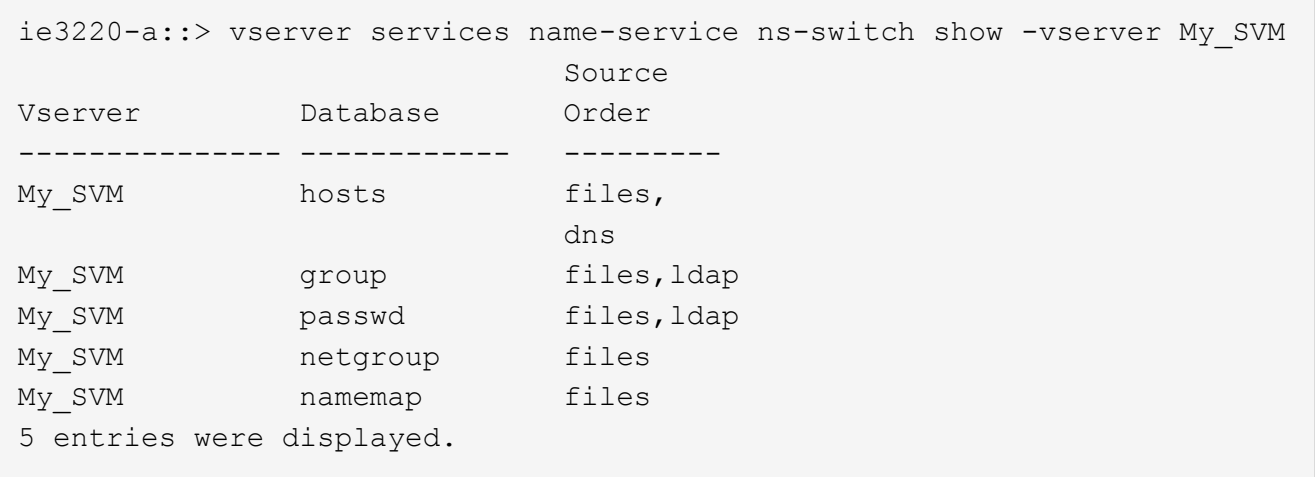

namemap ネームマッピング情報を検索するソースとその検索順序を指定します。UNIX のみの環境では、 このエントリは必要ありません。ネームマッピングは、 UNIX と Windows の両方を使用する混在環境で のみ必要になります。

2. を更新します ns-switch 必要に応じて入力:

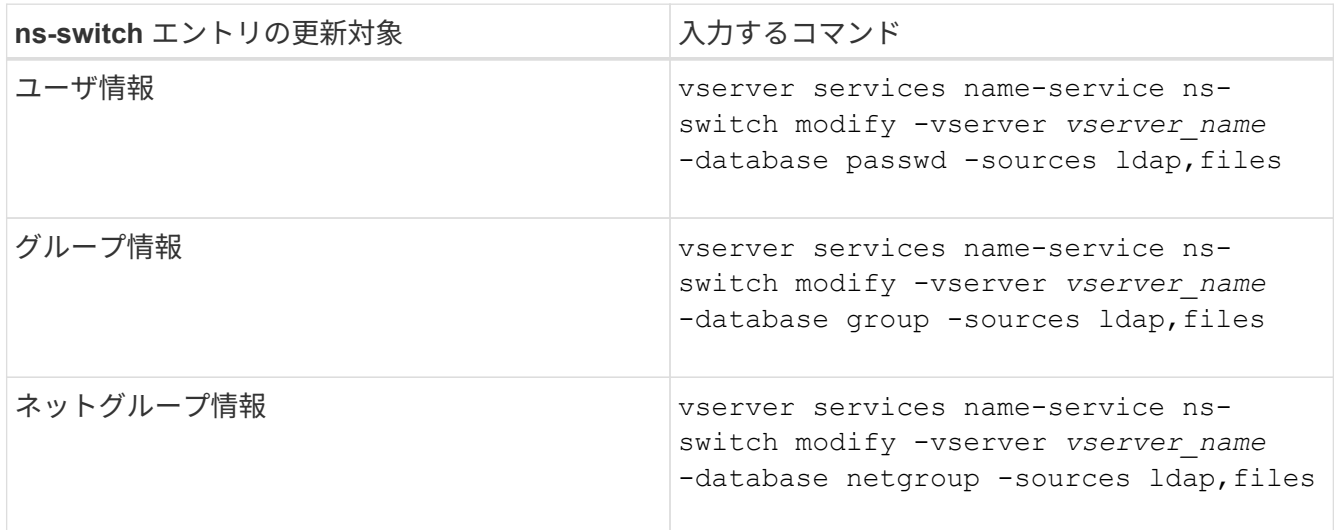

## <span id="page-31-0"></span>**NFS** で **Kerberos** を使用してセキュリティを強化します

**NFS** での **Kerberos** 使用によるセキュリティ強化の概要

Kerberos を強力な認証に使用している環境では、 Kerberos 管理者と協力して要件およ び適切なストレージシステム設定を決定し、 SVM を Kerberos クライアントとして有効 にする必要があります。

環境が次のガイドラインに従う必要があります。

- ONTAP で Kerberos を設定するには、 Kerberos のサーバとクライアントの設定に適したベストプラクテ ィスに従ってサイトが導入されている必要があります。
- Kerberos 認証を必須とする場合は、可能であれば NFSv4 以降を使用します。

NFSv3 でも Kerberos を使用できますが、Kerberos の高度なセキュリティ機能をフルに活用するには、 ONTAP を NFSv4 以降に導入する必要があります。

- サーバアクセスの冗長化を促すため、同じ SPN を使ってクラスタ内の複数のノードのデータ LIF で Kerberos を有効にする必要があります。
- Kerberos を SVM で有効にする場合は、 NFS クライアントの設定に応じて、次のいずれかのセキュリテ ィ方式をボリュームまたは qtree のエクスポートルールに指定する必要があります。
	- krb5 (Kerberos v5プロトコル)
	- krb5i (Kerberos v5プロトコルとチェックサムによる整合性チェック)
	- krb5p (Kerberos v5プロトコルとプライバシーサービス)

Kerberos のサーバとクライアントのほかに、次の外部サービスを Kerberos を使用する ONTAP 用に設定する 必要があります。

• ディレクトリサービス

Active Directory や OpenLDAP などのセキュアなディレクトリサービスを環境に導入し、 SSL / TLS 経由 の LDAP を使用するように設定してください。NIS を使用すると、要求がクリアテキストで送信されセキ ュアではないため、 NIS は使用しないでください。

• NTP

タイムサーバで NTP を実行している必要があります。これは、時刻のずれによる Kerberos 認証の失敗を 回避するために必要です。

• ドメイン名解決 (DNS)

それぞれの UNIX クライアントおよび SVM LIF について、 KDC の前方参照ゾーンと逆引き参照ゾーンに 適切なサービスレコード( SRV )が登録されている必要があります。すべてのコンポーネントを DNS で 正しく解決できる必要があります。

### **Kerberos** 設定の権限を確認します

Kerberos では、特定の UNIX 権限が SVM ルートボリューム用およびローカルのユーザ およびグループ用に設定されている必要があります。

手順

1. SVM ルートボリュームについて、関連する権限を表示します。

volume show -volume *root\_vol\_name*-fields user,group,unix-permissions

SVM のルートボリュームを次のように設定しておく必要があります。

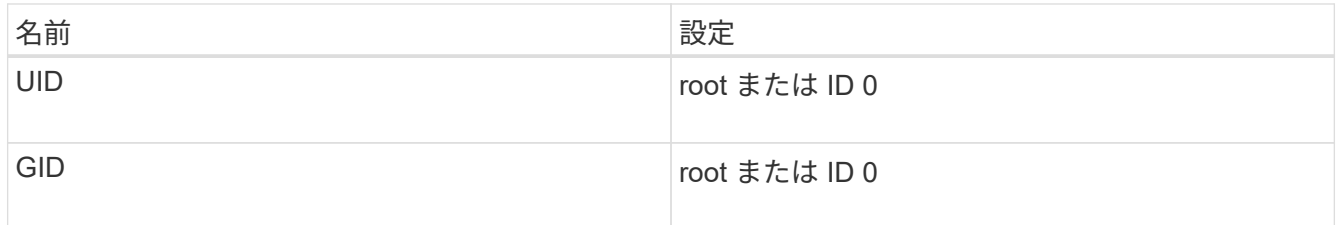

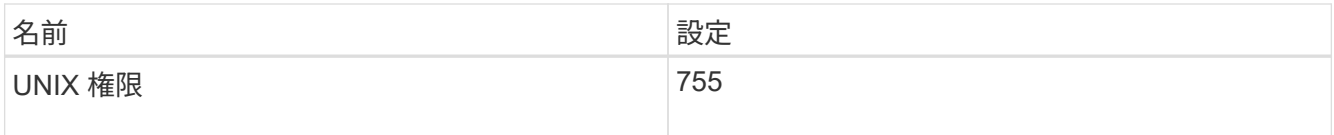

これらの値が表示されない場合は、を使用します volume modify コマンドを使用して更新します。

2. ローカル UNIX ユーザを表示します。

vserver services name-service unix-user show -vserver *vserver\_name*

SVM で次の UNIX ユーザを設定しておく必要があります。

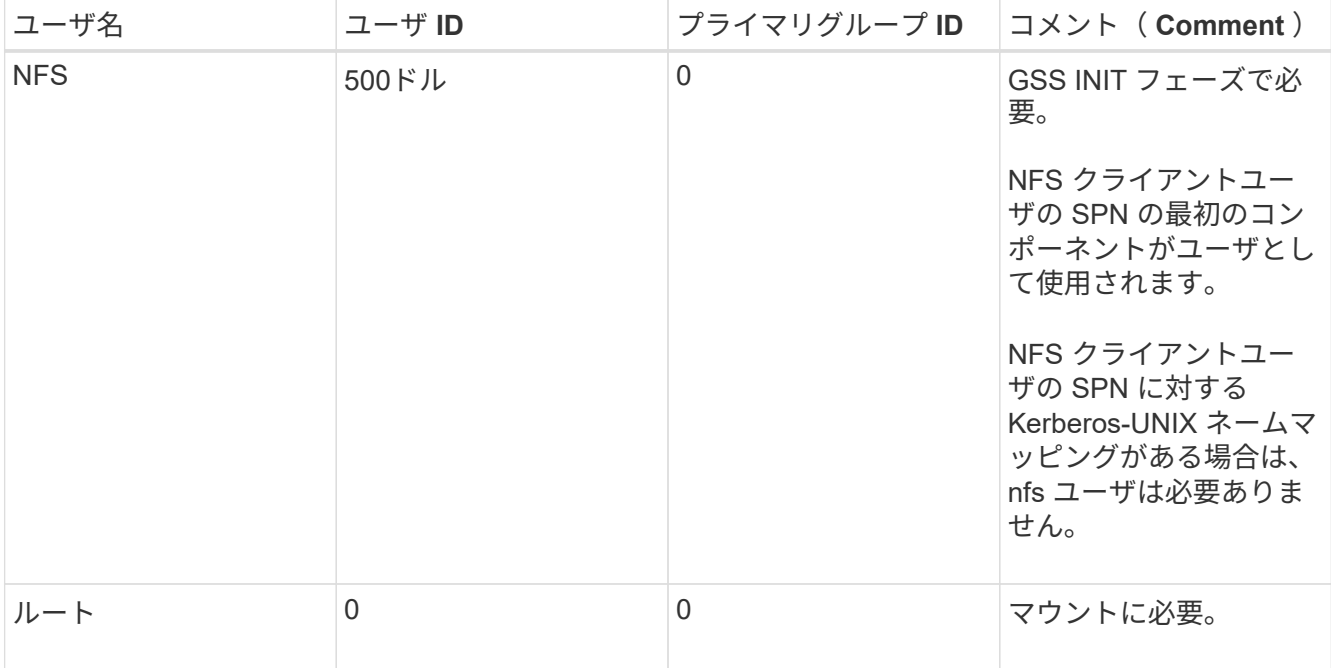

これらの値が表示されていない場合は、を使用できます vserver services name-service unixuser modify コマンドを使用して更新します。

3. ローカル UNIX グループを表示します。

vserver services name-service unix-group show -vserver *vserver* name

SVM で次の UNIX グループを設定しておく必要があります。

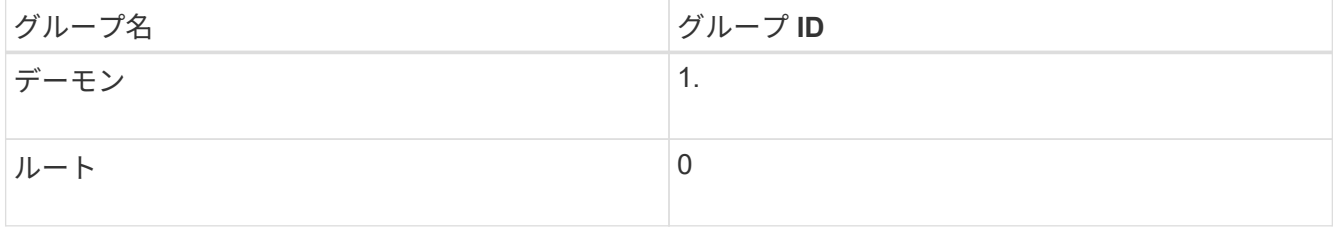

これらの値が表示されていない場合は、を使用できます vserver services name-service unixgroup modify コマンドを使用して更新します。

### **NFS Kerberos Realm** の設定を作成します

環境で ONTAP から外部 Kerberos サーバにアクセスする場合は、まず既存の Kerberos Realm を使用するように SVM を設定する必要があります。そのためには、Kerberos KDCサーバの設定値を収集し、を使用する必要があります vserver nfs kerberos realm create SVMにKerberos Realm設定を作成するコマンド。

必要なもの

認証の問題を回避するために、クラスタ管理者はストレージシステム、クライアント、および KDC サーバ上 で NTP を設定しておく必要があります。クライアントとサーバの時間差(クロックスキュー)は、認証エラ ーの一般的な原因です。

手順

- 1. で指定する適切な設定値を決定するには、Kerberos管理者に問い合わせてください vserver nfs kerberos realm create コマンドを実行します
- 2. SVM で Kerberos Realm の設定を作成します。

vserver nfs kerberos realm create -vserver *vserver\_name* -realm *realm\_name {AD\_KDC\_server\_values |AD\_KDC\_server\_values}* -comment "*text*"

3. Kerberos Realm 設定が正常に作成されたことを確認します。

vserver nfs kerberos realm show

#### 例

次のコマンドは、 Microsoft Active Directory サーバを KDC サーバとして使用する NFS Kerberos Realm 設定 を SVM vs1 で作成します。Kerberos Realm は AUTH.EXAMPLE.COM です。Active Directory サーバの名前 は ad-1 で、 IP アドレスは 10.10.8.14 です。許容されるクロックスキューは 300 秒(デフォルト)で す。KDC サーバの IP アドレスは 10.10.8.14 で、ポート番号は 88 (デフォルト)です。「 Microsoft Kerberos config 」はコメントです。

vs1::> vserver nfs kerberos realm create -vserver vs1 -realm AUTH.EXAMPLE.COM -adserver-name ad-1 -adserver-ip 10.10.8.14 -clock-skew 300 -kdc-ip 10.10.8.14 -kdc-port 88 -kdc-vendor Microsoft -comment "Microsoft Kerberos config"

次のコマンドは、 MIT KDC を使用する NFS Kerberos Realm 設定を SVM vs1 で作成します。Kerberos Realm は SECURITY.EXAMPLE.COM です。許容されるクロックスキューは 300 秒です。KDC サーバの IP アドレスは 10.10.9.1 で、ポート番号は 88 です。KDC ベンダーは UNIX ベンダーを示す Other です。管理サ ーバの IP アドレスは 10.10.9.1 で、ポート番号は 749 (デフォルト)です。パスワードサーバの IP アドレス は 10.10.9.1 で、ポート番号は 464 (デフォルト)です。「 UNIX Kerberos config 」はコメントです。

```
vs1::> vserver nfs kerberos realm create -vserver vs1 -realm
SECURITY.EXAMPLE.COM. -clock-skew 300
-kdc-ip 10.10.9.1 -kdc-port 88 -kdc-vendor Other -adminserver-ip 10.10.9.1
-adminserver-port 749
-passwordserver-ip 10.10.9.1 -passwordserver-port 464 -comment "UNIX
Kerberos config"
```
**NFS Kerberos** で許可されている暗号化タイプを設定する

デフォルトでは、 ONTAP は、 DES 、 3DES 、 AES-128 、および AES-256 の暗号化 タイプをサポートします。を使用して、SVMごとに許可される暗号化タイプを、特定の 環境のセキュリティ要件に合わせて設定できます vserver nfs modify コマンドにを 指定します -permitted-enc-types パラメータ

このタスクについて

クライアントの互換性を最大にするために、 ONTAP はデフォルトで弱い DES 暗号化と強い AES 暗号化の両 方をサポートしています。つまり、たとえば、セキュリティの向上を必要としていて環境でこの機能がサポー トされている場合は、この手順を使用して、 DES と 3DES を無効にしてクライアントに AES 暗号化のみの 使用を要求できます。

使用可能な最も強力な暗号化を使用する必要があります。ONTAP の場合は AES-256 です。この暗号化レベ ルが環境でサポートされていることを、 KDC 管理者に確認する必要があります。

• SVM 上で AES 全体( AES-128 と AES-256 の両方)を有効または無効にすると、システムが停止しま す。元の DES プリンシパル / keytab ファイルが削除され、 SVM のすべての LIF 上で Kerberos 構成を無 効にすることが必要になるからです。

この変更を行う前に、 SVM 上で NFS クライアントが AES 暗号化に依存していないことを確認する必要 があります。

• DES や 3DES の有効化または無効化は、 LIF での Kerberos 設定の変更を一切必要としません。

ステップ

1. 許可されている必要な暗号化タイプを有効または無効にします。

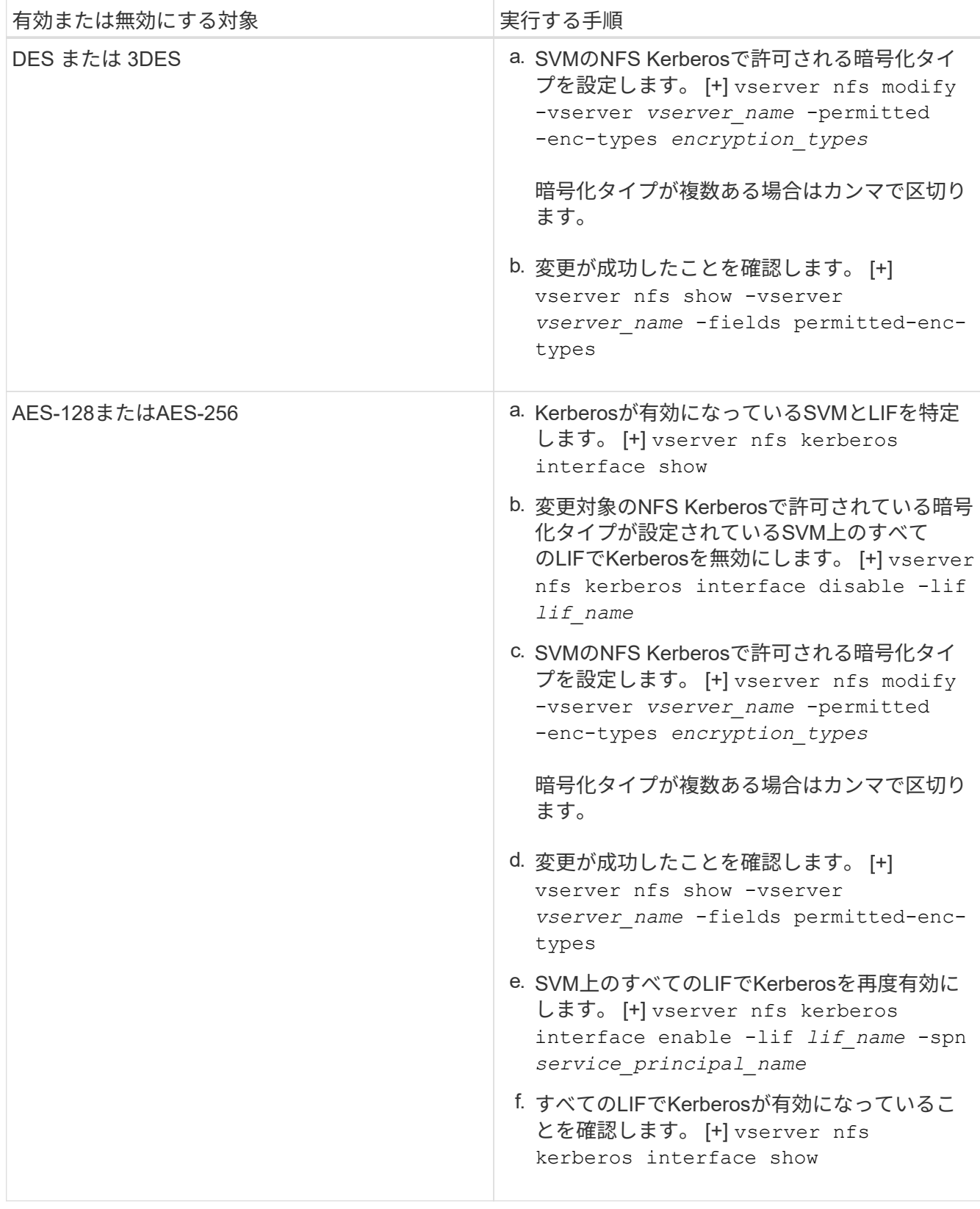

## データ **LIF** で **Kerberos** を有効にします

を使用できます vserver nfs kerberos interface enable コマンドを使用して データLIFでKerberosを有効にします。これにより、 SVM で NFS の Kerberos セキュリ

### ティサービスを使用できます。

このタスクについて

Active Directory KDC を使用する場合、使用される SPN の最初の 15 文字は Realm またはドメイン内の SVM 間で一意である必要があります。

#### 手順

1. NFS Kerberos 設定を作成します。

vserver nfs kerberos interface enable -vserver *vserver name* -lif *logical\_interface* -spn *service\_principal\_name*

ONTAP で Kerberos インターフェイスを有効にするには、 KDC の SPN 用のシークレットキーが必要で す。

Microsoft KDC の場合、 KDC に接続があると、シークレットキーを取得するためのユーザ名とパスワード のプロンプトが CLI で発行されます。Kerberos Realmの別のOUでSPNを作成する必要がある場合は、オ プションのを指定できます -ou パラメータ

Microsoft 以外の KDC の場合は、次の 2 つのうちいずれかの方法を使用してシークレットキーを取得でき ます。

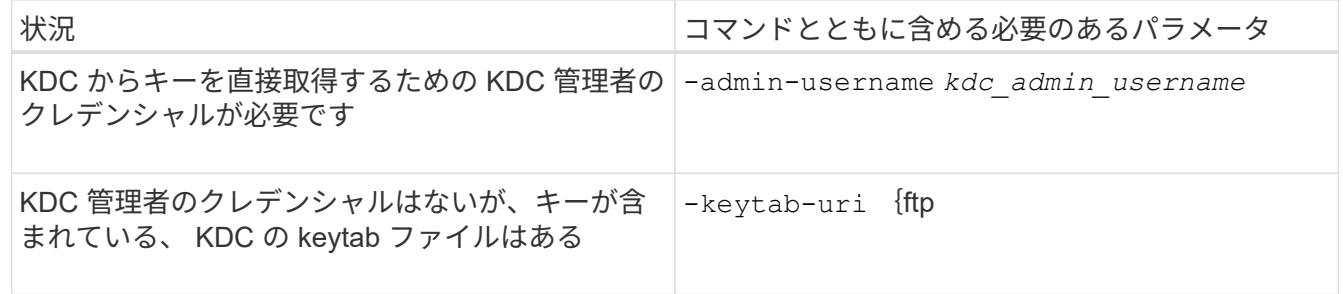

2. LIF で Kerberos が有効になっていることを確認します。

vserver nfs kerberos-config show

3. 複数の LIF で Kerberos を有効にするには、手順 1 と 2 を繰り返します。

#### 例

次のコマンドは、 vs1 という SVM の NFS Kerberos 設定を、 OU lab2ou 内の SPN nfs/ves03 d1.lab.example.com@TEST.LAB.EXAMPLE.COM を使用して、 ves03-d1 という論理インターフェイス ves03-d1 に対して作成して検証します。

```
vs1::> vserver nfs kerberos interface enable -lif ves03-d1 -vserver vs2
-spn nfs/ves03-d1.lab.example.com@TEST.LAB.EXAMPLE.COM -ou "ou=lab2ou"
vs1::>vserver nfs kerberos-config show
         Logical
Vserver Interface Address Kerberos SPN
------- --------- ------- --------- -------------------------------
vs0 ves01-a1
                  10.10.10.30 disabled -
vs2 ves01-d1
                  10.10.10.40 enabled nfs/ves03-
d1.lab.example.com@TEST.LAB.EXAMPLE.COM
2 entries were displayed.
```
Copyright © 2024 NetApp, Inc. All Rights Reserved. Printed in the U.S.このドキュメントは著作権によって保 護されています。著作権所有者の書面による事前承諾がある場合を除き、画像媒体、電子媒体、および写真複 写、記録媒体、テープ媒体、電子検索システムへの組み込みを含む機械媒体など、いかなる形式および方法に よる複製も禁止します。

ネットアップの著作物から派生したソフトウェアは、次に示す使用許諾条項および免責条項の対象となりま す。

このソフトウェアは、ネットアップによって「現状のまま」提供されています。ネットアップは明示的な保 証、または商品性および特定目的に対する適合性の暗示的保証を含み、かつこれに限定されないいかなる暗示 的な保証も行いません。ネットアップは、代替品または代替サービスの調達、使用不能、データ損失、利益損 失、業務中断を含み、かつこれに限定されない、このソフトウェアの使用により生じたすべての直接的損害、 間接的損害、偶発的損害、特別損害、懲罰的損害、必然的損害の発生に対して、損失の発生の可能性が通知さ れていたとしても、その発生理由、根拠とする責任論、契約の有無、厳格責任、不法行為(過失またはそうで ない場合を含む)にかかわらず、一切の責任を負いません。

ネットアップは、ここに記載されているすべての製品に対する変更を随時、予告なく行う権利を保有します。 ネットアップによる明示的な書面による合意がある場合を除き、ここに記載されている製品の使用により生じ る責任および義務に対して、ネットアップは責任を負いません。この製品の使用または購入は、ネットアップ の特許権、商標権、または他の知的所有権に基づくライセンスの供与とはみなされません。

このマニュアルに記載されている製品は、1つ以上の米国特許、その他の国の特許、および出願中の特許によ って保護されている場合があります。

権利の制限について:政府による使用、複製、開示は、DFARS 252.227-7013(2014年2月)およびFAR 5252.227-19(2007年12月)のRights in Technical Data -Noncommercial Items(技術データ - 非商用品目に関 する諸権利)条項の(b)(3)項、に規定された制限が適用されます。

本書に含まれるデータは商用製品および / または商用サービス(FAR 2.101の定義に基づく)に関係し、デー タの所有権はNetApp, Inc.にあります。本契約に基づき提供されるすべてのネットアップの技術データおよび コンピュータ ソフトウェアは、商用目的であり、私費のみで開発されたものです。米国政府は本データに対 し、非独占的かつ移転およびサブライセンス不可で、全世界を対象とする取り消し不能の制限付き使用権を有 し、本データの提供の根拠となった米国政府契約に関連し、当該契約の裏付けとする場合にのみ本データを使 用できます。前述の場合を除き、NetApp, Inc.の書面による許可を事前に得ることなく、本データを使用、開 示、転載、改変するほか、上演または展示することはできません。国防総省にかかる米国政府のデータ使用権 については、DFARS 252.227-7015(b)項(2014年2月)で定められた権利のみが認められます。

#### 商標に関する情報

NetApp、NetAppのロゴ、<http://www.netapp.com/TM>に記載されているマークは、NetApp, Inc.の商標です。そ の他の会社名と製品名は、それを所有する各社の商標である場合があります。